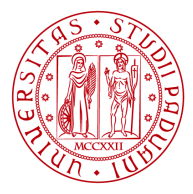

## **ISTRUZIONI MISSIONI DOTTORANDI DII**

Le missioni dei Dottorandi vanno richieste **solamente attraverso il portale SIT** (https://portal.cca.unipd.it/sit, accesso tramite SSO). Non è più previsto l'utilizzo di moduli cartacei.

## **MISSIONI A GRAVARE SUL BUDGET PER ATTIVITÀ DI RICERCA DEL DOTTORANDO**

Le missioni vengono **autorizzate dai seguenti soggetti**, che vanno indicati nel modulo SIT:

- ‐ Il **Direttore** del DII (Prof. Stefania Bruschi **da inserire**)
- ‐ Il **Segretario Amministrativo** (Dott. Paolo Rando indicato automaticamente da sistema)
- ‐ Il **Referente di Curriculum** (**da inserire** alla voce "Coordinatore del Corso di Dottorato")
- ‐ Il **Supervisore** del Dottorando (**da inserire** alla voce "Collegio dei Docenti del Corso di Dottorato"); *ATTENZIONE: con l'approvazione della missione, il Supervisore si impegna a garantire la copertura finanziaria* della stessa su propri fondi, in caso di sforamento del budget residuo del Dottorando e per la sola quota in eccesso.

Ciascun soggetto riceverà una mail con il link per accedere alla richiesta e approvarla/rifiutarla. È necessario, in ogni caso, che il Dottorando concordi l'effettuazione della missione con il proprio Supervisore prima di procedere in SIT.

Per verificare la **disponibilità dei fondi**, il Dottorando può utilizzare l'apposito applicativo, *tenendo presente però che le missioni inserite o effettuate ma ancora non liquidate non risultano decurtate dal budget*. In caso di dubbio, si deve interpellare il Sig. Franco Fiorani del Servizio Contabilità e Acquisti DII.

La procedura è la seguente:

- 1) Entrare in SIT alla pagina "Link utili alla persona -> Missioni"
- 2) Aprire una nuova "Domanda di missione e consuntivo spese"
- 3) Compilare i dettagli della missione, con le seguenti indicazioni:

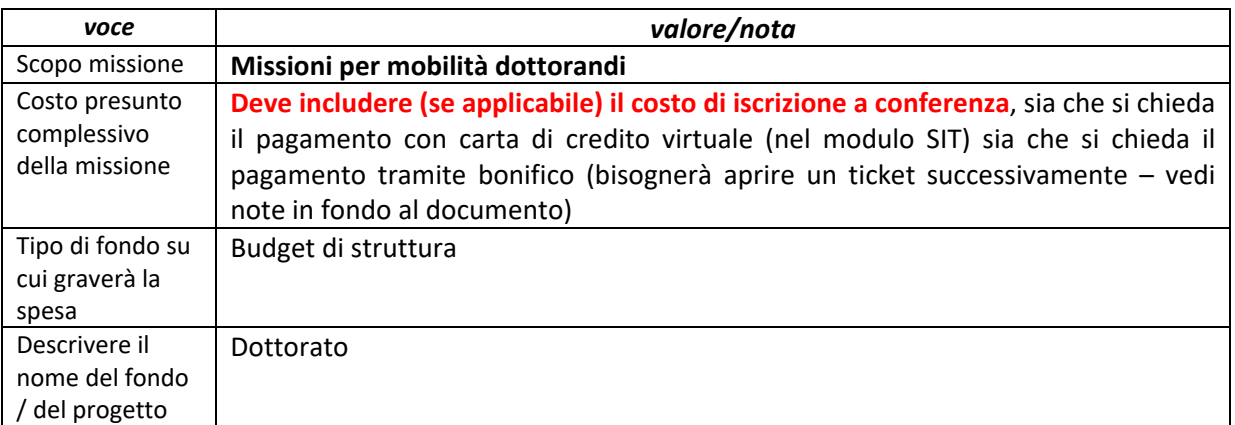

## **CORSO DI DOTTORATO IN INDUSTRIAL ENGINEERING UNIVERSITÀ DEGLI STUDI DI PADOVA**

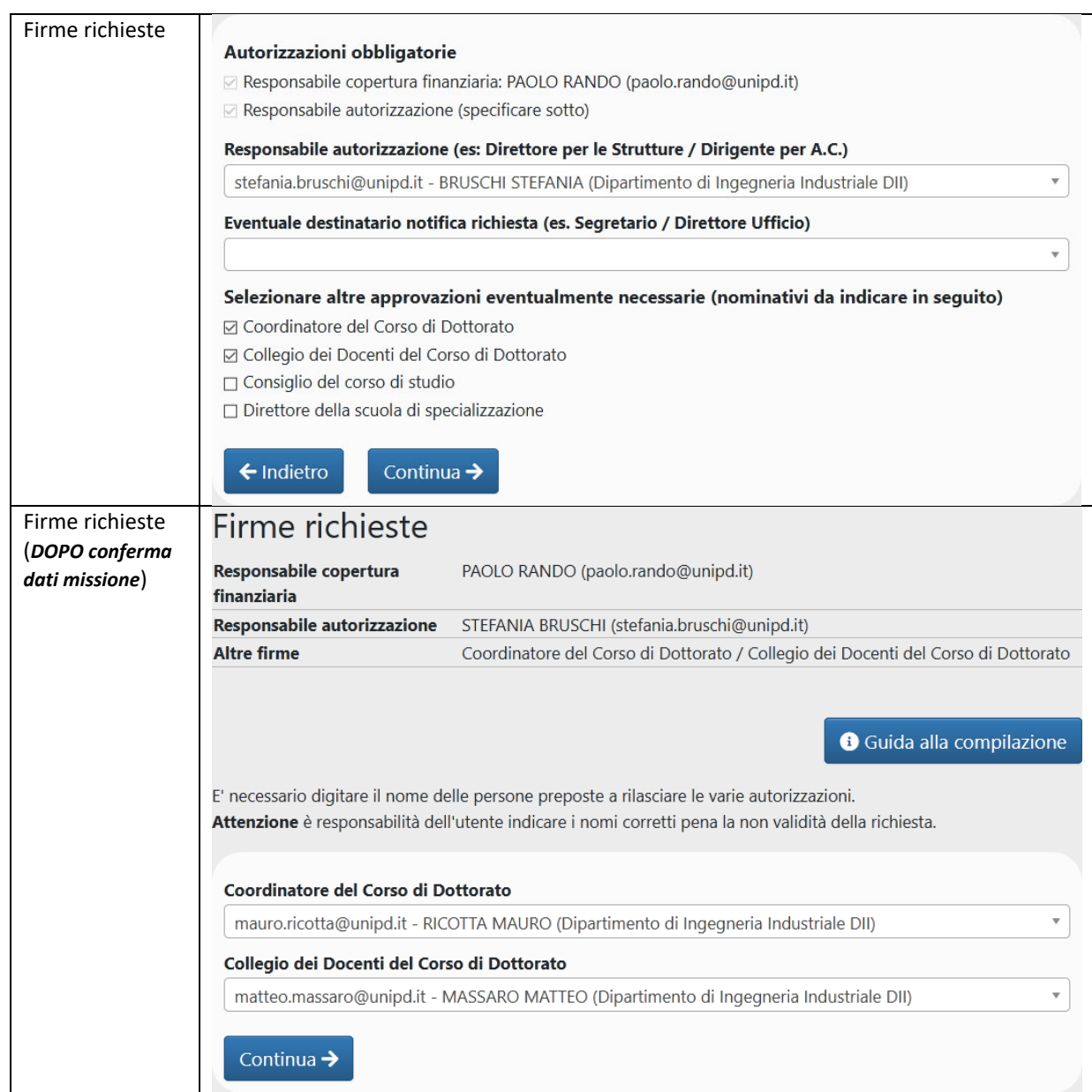

Di seguito la lista dei Referenti di Curriculum:

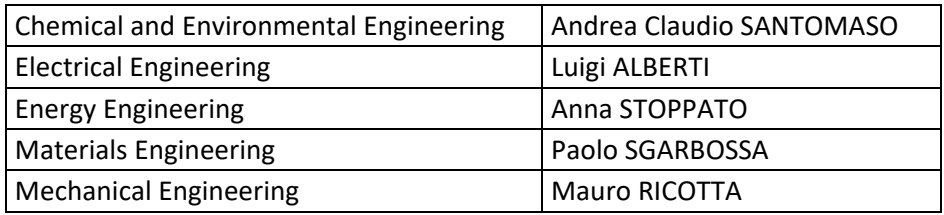

ATTENZIONE: se il supervisore è esterno a UniPd, il suo nominativo non può essere caricato nel modulo come "Collegio docenti"; in questo caso: a) se è stato assegnato un co‐supervisore di UniPd, o se è stato nominato un membro del Collegio come referente per la tesi (questo avviene quando il supervisore non è membro del Collegio), bisogna indicare il co-supervirore o il referente per la tesi al posto del supervisore; b) se non sono stati assegnati né un co-supervisore né un referente per la tesi, NON bisogna indicare alcun nominativo come "Collegio docenti" e sarà il Referente di Curriculum a contattare il supervisore per chiedere l'autorizzazione.

ATTENZIONE: se la missione riguarda una partecipazione a convegno/corso, per il pagamento dell'iscrizione è possibile:

a) richiedere nel modulo missione in SIT l'emissione della carta di credito virtuale Airplus con la quale effettuare il pagamento, o b) dopo l'approvazione della missione, aprire un ticket nella sezione "SERVIZI CONTABILI:3 Missioni" (vedi FAQ helpdesk) al link https://helpdesk.dii.unipd.it , caricando un file pdf con le indicazioni necessarie per il pagamento tramite bonifico.

ATTENZIONE: in caso di partecipazione a convegno/corso erogato a distanza, la missione NON deve essere effettuata. Per il pagamento dell'iscrizione, in questo caso è necessario utilizzare l'apposito modulo cartaceo ed aprire un ticket.

## **MISSIONI A GRAVARE FONDI DEL SUPERVISORE**

Nel caso in cui l'intero importo della missione vada a gravare su fondi del supervisore, la procedura informatizzata va completata con alcune differenze rispetto al caso precedente, in particolare:

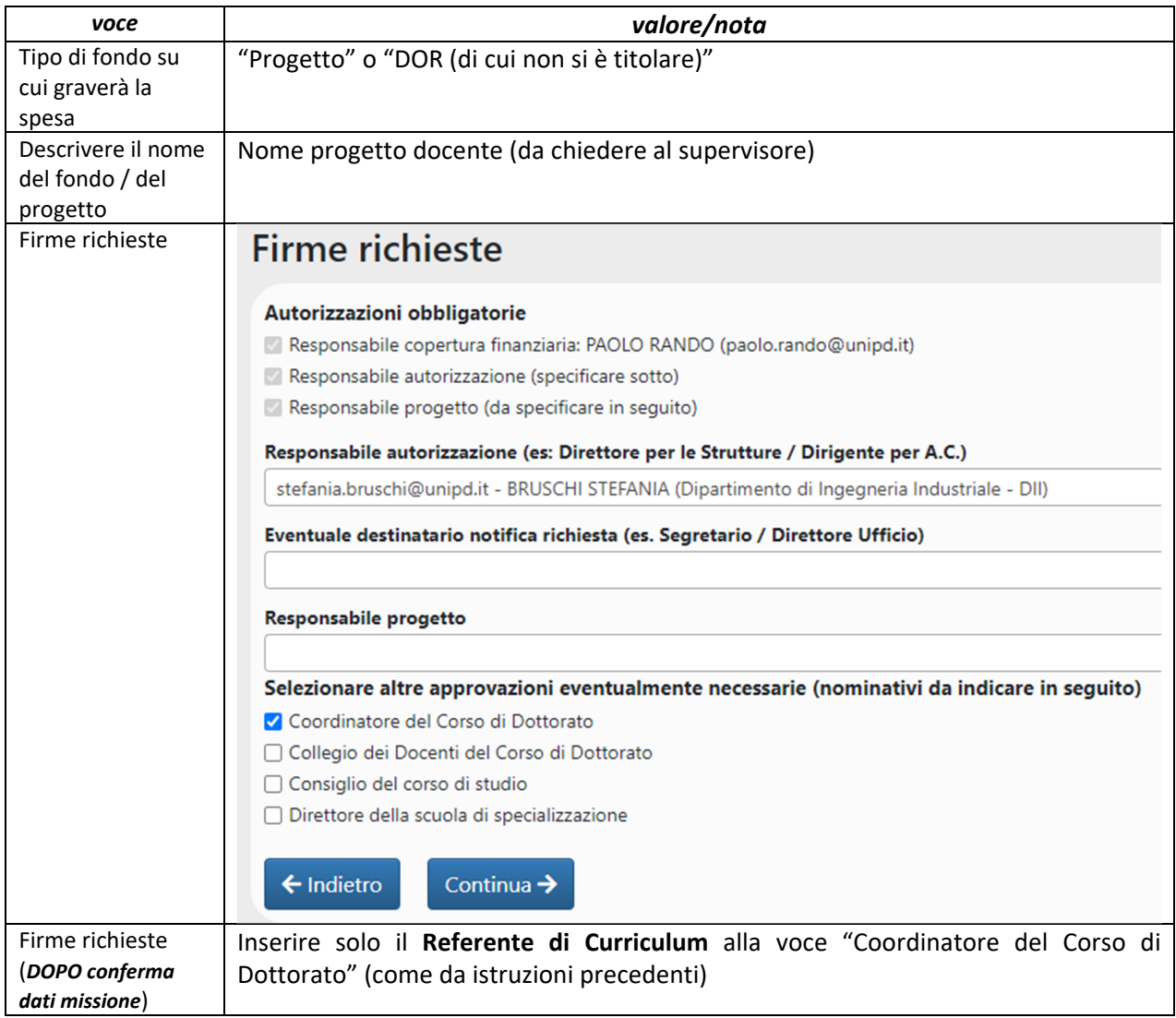

Le missioni vengono in questo caso **autorizzate dai seguenti soggetti**:

- ‐ Il **Direttore** del DII (Prof. Stefania Bruschi **da inserire**)
- ‐ Il **Segretario Amministrativo** (Dott. Paolo Rando indicato automaticamente da sistema)
- ‐ Il **Supervisore** del Dottorando (**da inserire** alla voce "Responsabile progetto")
- ‐ Il **Referente di Curriculum** (**da inserire** alla voce "Coordinatore del Corso di Dottorato")

A differenza del caso precedente, dunque, la voce "Collegio dei Docenti del Corso di Dottorato" NON va utilizzata.